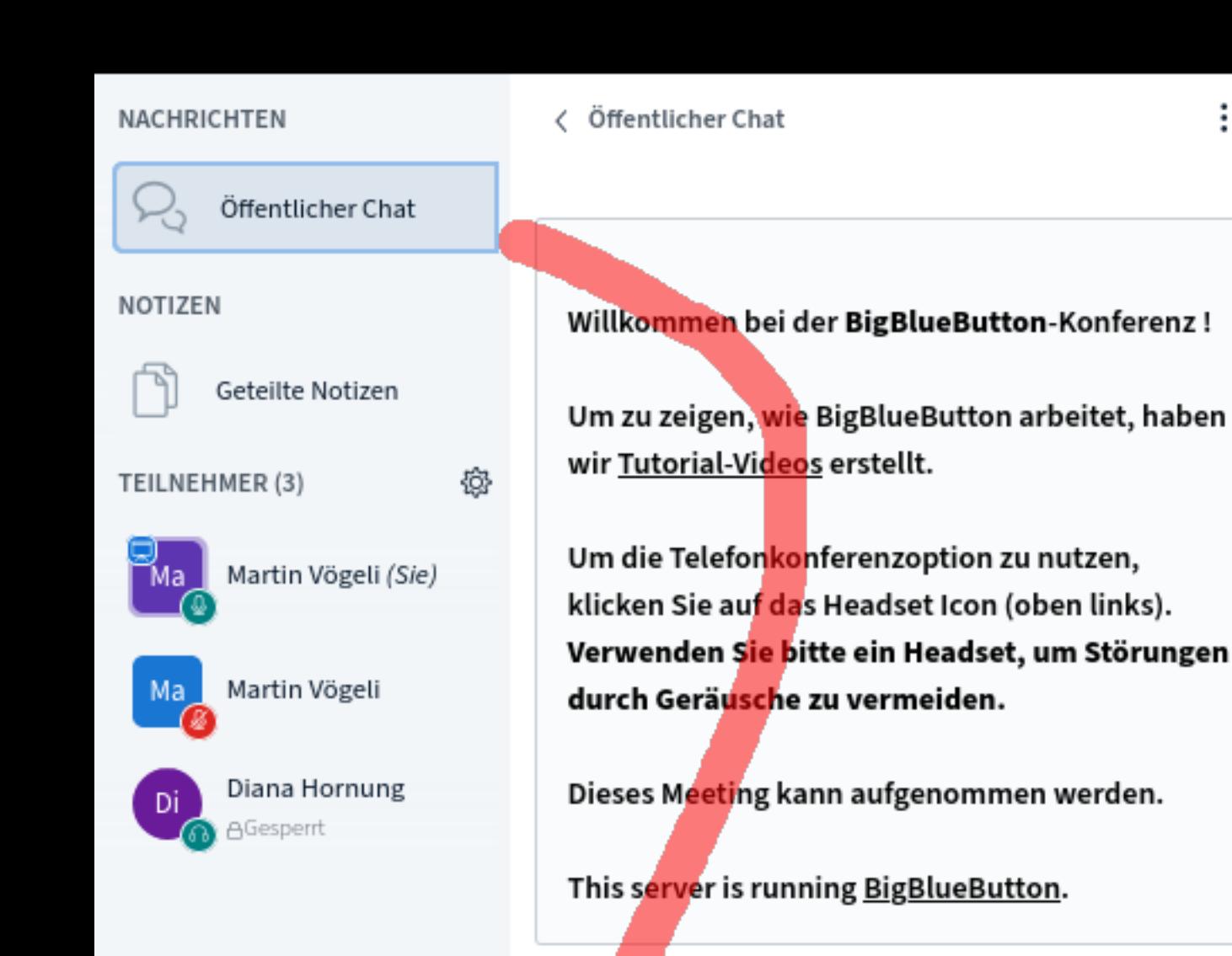

#### **BigBlueButton Kontrolliere bitte folgendes > Kopfhörer / Headset angeschlossen > Mikrofon funktioniert > Firefox oder Chrome NEBCAMS AUDIO**

ublic and private

**Kommunikationskanäle > Öffentlichen Chat benutzen > Mic und Video ausschalten > Session wird aufgezeichnet**

÷

2

**Q** Martin Vögeli

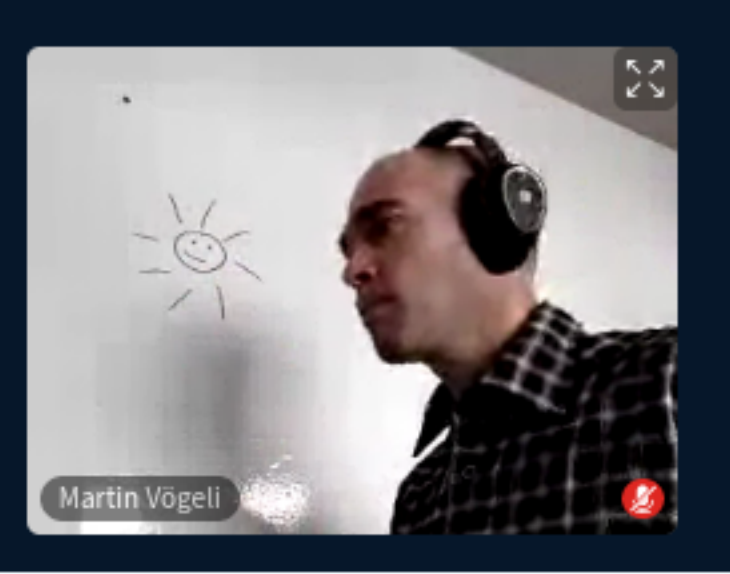

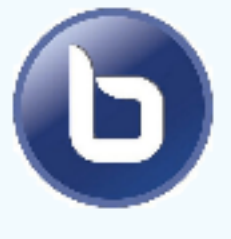

ferencing system designed for online learning

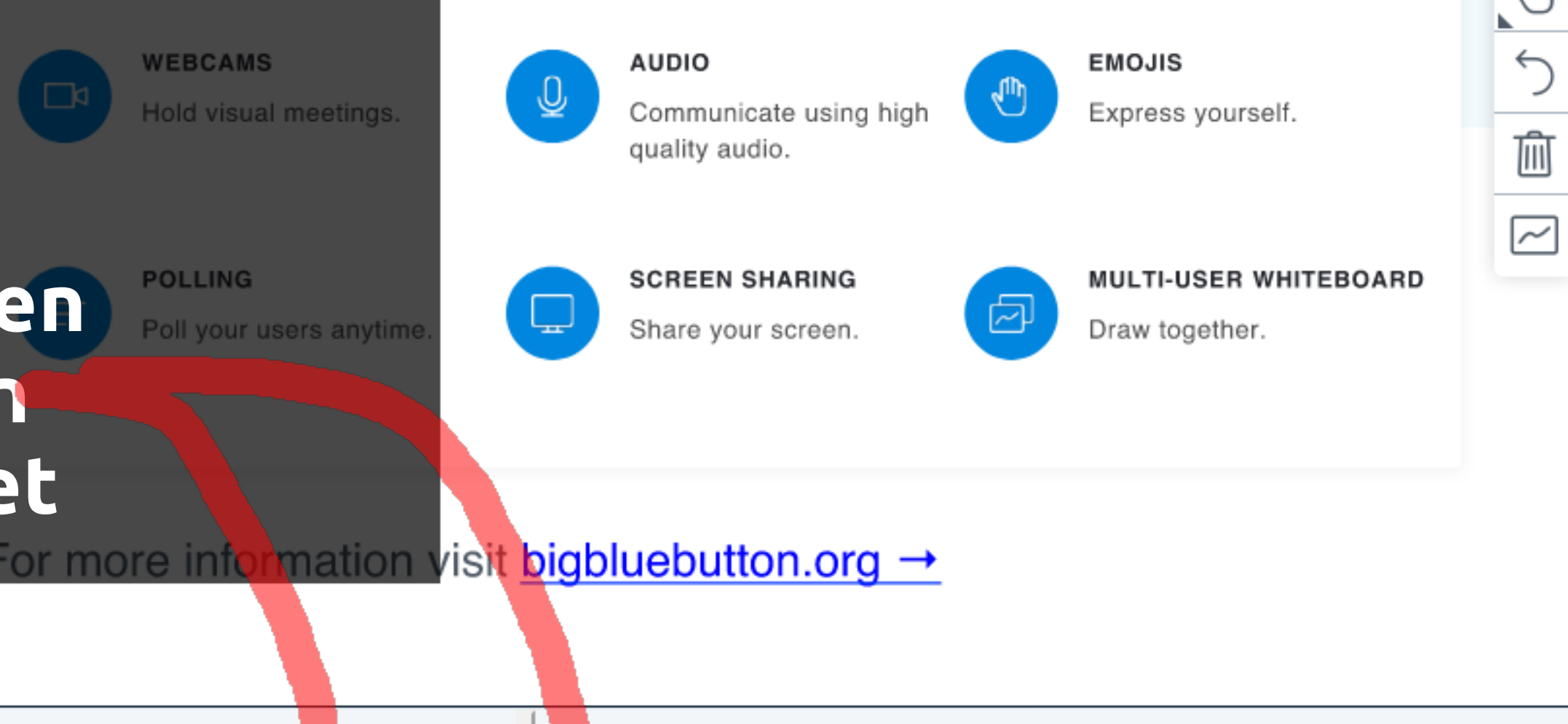

 $\left(\not\Box\right)$ 

Audio beenden

$$
\begin{array}{ccc} & & \circ & \\ & & \circ & \\ & & & \end{array}
$$

 $\ominus$  100%  $\oplus$   $\leftrightarrow$   $\infty$ 

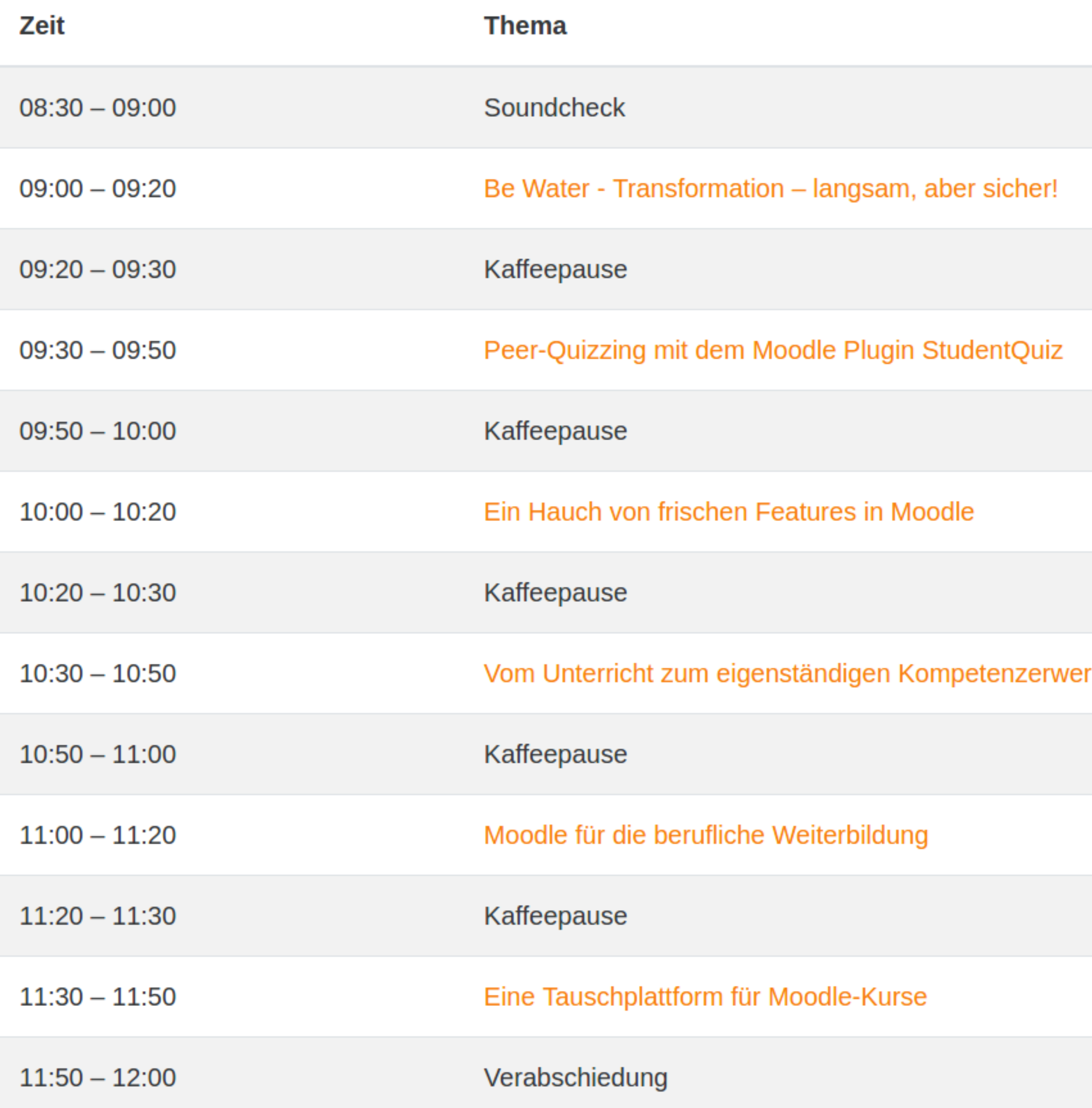

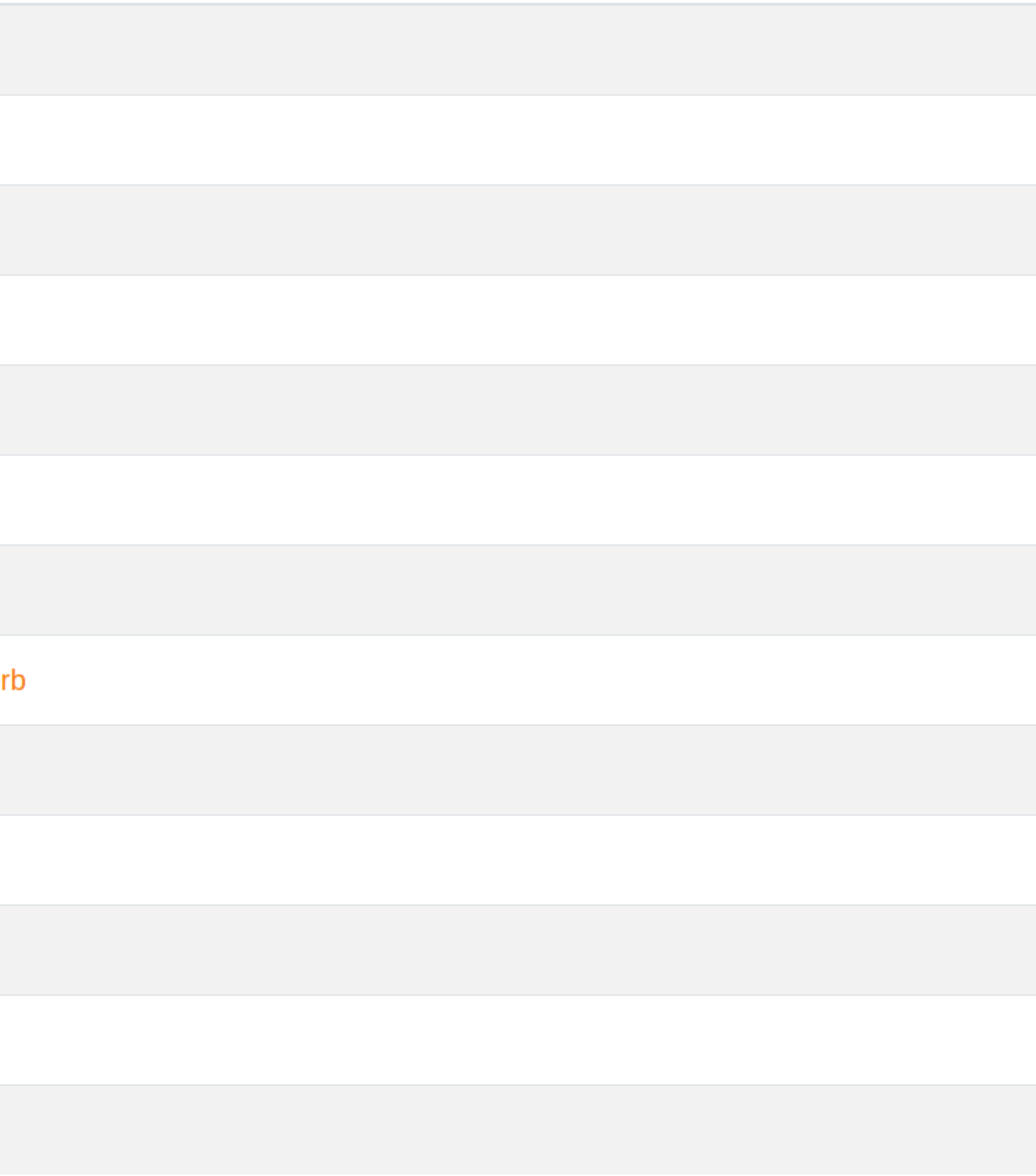

von der Community – für die Community

**Online-Anwendertreffen für Moodle 6. Mai 2020**

**Visvanath Ratnaweera Syndrega GmbH für das SchoolWeb-Team**

#### 1. Nicht ganz OER

- 1. Nicht ganz OER
- 2. Walk-through
- 3. Fragen

• Im Moodle-Format (mbz)

- Im Moodle-Format (mbz)
- Nicht Einweg (vom Autor zum Nutzer)

- Im Moodle-Format (mbz)
- Nicht Einweg (vom Autor zum Nutzer)
- sondern austauschen und weiter entwickeln

- Im Moodle-Format (mbz)
- Nicht Einweg (vom Autor zum Nutzer)
- sondern austauschen und weiter entwickeln

#### » Moodle-Plattform

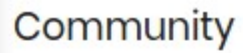

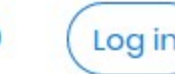

Community @ SchoolWeb.ch Moodle-Kurse tauschen, weiter entwickeln mit der Community ute fur den Musikingung

A) stöbern

A) stöbern

B) registrieren » 3 Kurse mitnehmen

- A) stöbern
- B) registrieren » 3 Kurse mitnehmen
- C) Kursersteller beantragen, Kurse hochladen

- A) stöbern
- B) registrieren » 3 Kurse mitnehmen
- C) Kursersteller beantragen, Kurse hochladen Review, frei schalten » weitere 3 Kurse

- A) stöbern
- B) registrieren » 3 Kurse mitnehmen
- C) Kursersteller beantragen, Kurs hochladen, Review, frei schalten » weitere 3 Kurse
- D) laufend: Rückmeldungen, Kurse anpassen

# Fragen

??

# Wie ist es mit Copyright?

Was ich für die Schule produziert habe, gehört der Schule.

Verbietet mich nicht, ausserhalb der Schule zu publizieren (solange ich Material nicht eins-zueins von der Schule nehme)

Quellen: nennen, ihre Lizenzen respektieren!

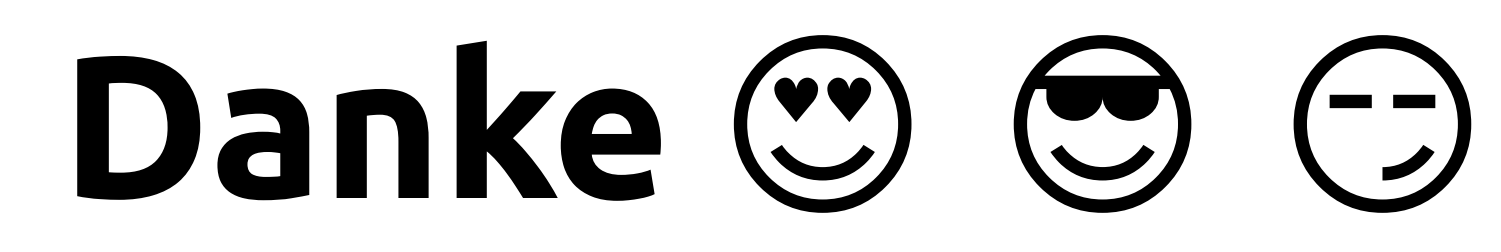

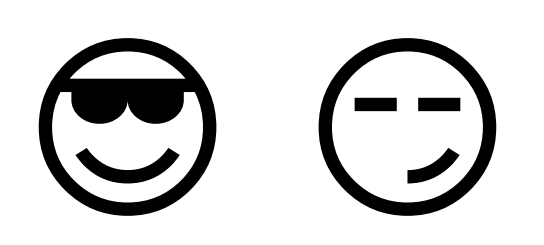